# **Setting Test Control Parameters**

This section describes how to set the duration for a test, the resolution of the test history, how to start and stop a test, and how to calibrate the instrument for jitter tests. It also lists parameters that cannot be adjusted during a test and other actions that cannot be performed while a test is running.

CTS850 SDH/PDH Test Set

### **Setting the Test Time Duration**

Before running a test, you must specify how long the test will run. The default test duration is continuous, which means a test runs until you stop it with the START/STOP button.

*NOTE. Most jitter tests run for a fixed duration. You do not need to set test duration for jitter tests.*

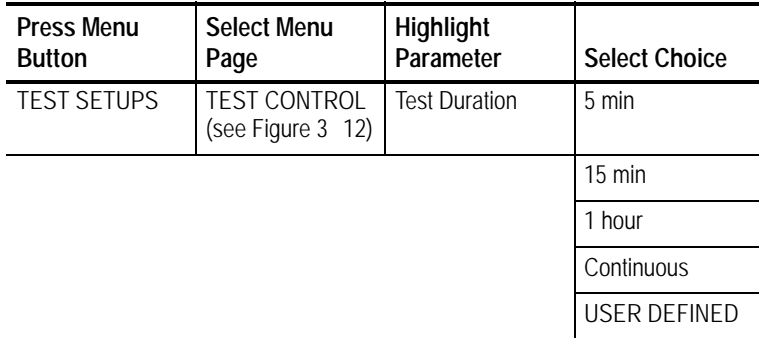

To set the duration of a test:

H Select **Continuous** to set the test to run until the START/STOP button is pressed. If you select Continuous, the CTS850

accumulates measurements from the time you start the test until the time you stop the test.

Once the test duration is set, any time a test is started it will run for the time specified on the Test Duration line.

*NOTE. If an instrument setup or pass/fail test is recalled from memory or disk, it overwrites the test duration specified on the TEST TIME page.*

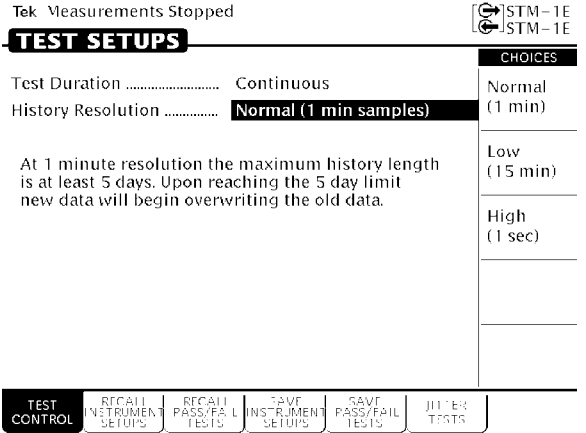

**Figure 312:The Test Control Page**

#### **Setting a Unique Test Time Duration**

To set a test duration time other than the three choices presented, use the USER DEFINED choice.

To set a unique test duration:

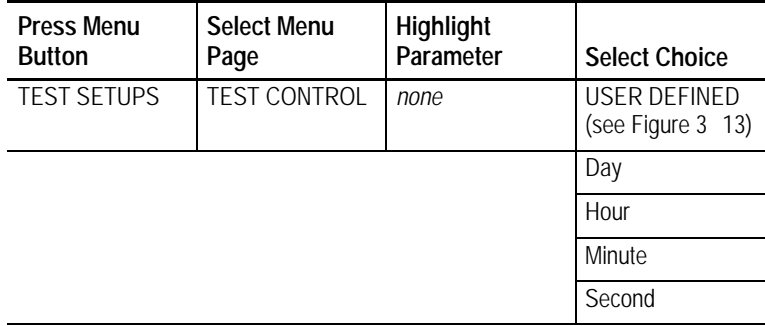

- H Select **Day**, **Hour**, **Minute**, or **Second** as appropriate, then use the knob to set the duration of the selected period. Set each choice as necessary.
- H Select **DONE** when finished setting the duration to enter the specified test duration.

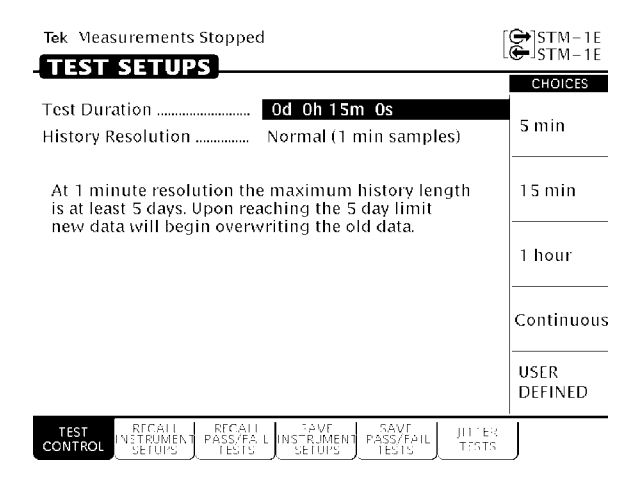

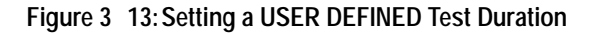

Table 3 2 lists the range limits for the test duration.

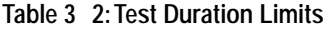

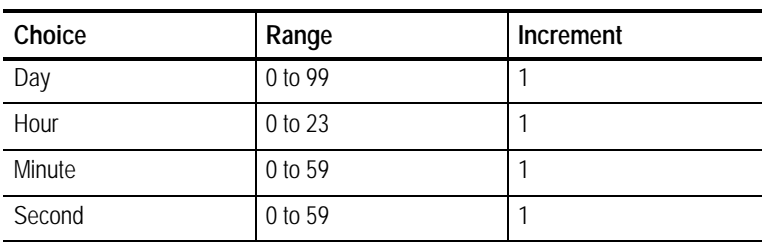

*NOTE. Although a test can be set to run up to 99 days, 23 hours, 59 minutes, and 59 seconds, only results from a limited period are saved in memory. The period of test results saved is determined by the History Resolution setting.*

## **Setting the History Resolution**

The history of test results can be recorded at three resolutions, either 1 second, 1 minute, or 15 minutes. At 1-second resolution, 2 hours of test results can be recorded. At 1-minute resolution, 5 days of test results can be recorded. At 15-minute resolution, 75 days of test results can be recorded.

To set the history resolution of a test:

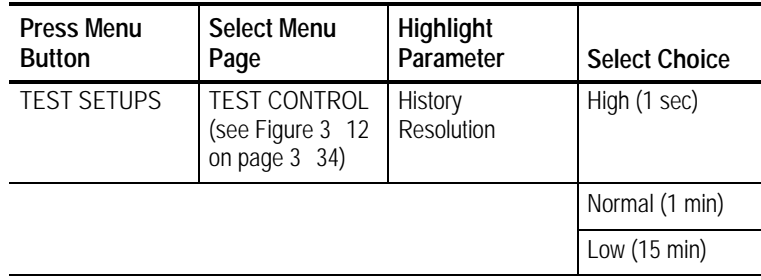

# **Starting and Stopping a Test**

To start or stop a test:

### H Press **START/STOP**.

When a test starts, the light next to the START/STOP button turns on and the status line displays the message, Running.

*NOTE. Pressing START/STOP while a test is running stops the test immediately, even if the test time has not expired.*

While a test is running, the status line shows the elapsed time since the test began. If a limited test duration has been set (any setting other than Continuous), a bar graph indicates the current percentage of test completion. Elapsed time is also shown within the body of the Results menu, under the Test Started line. Figure 3 14 shows the locations of the elapsed time indicator and bar graph.

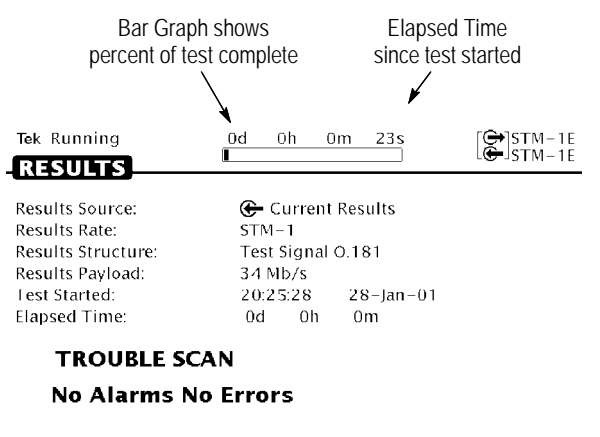

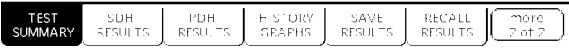

### **Figure 314:Elapsed Time and Bar Graph Indicators**

### **Making Changes While Running a Test**

If you change instrument receive settings while a test is running, the test is restarted. Error counts are cleared and the test begins again using the new settings. You can change transmitter settings while a test is running without restarting the test.

### **Actions You Cannot Perform While Running a Test**

There are actions you cannot perform while a test is running (see Table 33). You cannot recall instrument settings, pass/fail tests, or results and you cannot save results while a test is running. If you try to perform a recall while a test is running, you are warned that a recall is not allowed while a test is running.

| Menu               | Page                               | Action                                |
|--------------------|------------------------------------|---------------------------------------|
| <b>TEST SETUPS</b> | RECALL INSTRUMENT<br><b>SETUPS</b> | Recall an instrument setup            |
|                    | RECALL PASS/FAIL<br><b>TESTS</b>   | Recall a pass/fail test               |
| <b>RESULTS</b>     | RECALL RESULTS                     | Recall previous results               |
|                    | <b>SAVE RESULTS</b>                | Save current results to<br>disk       |
| UTILITY            | <b>SELF TEST</b>                   | Execute self test or diag-<br>nostics |
| <b>AUTOSCAN</b>    |                                    | Autoscan the received<br>signal       |

**Table 33:Actions You Cannot Perform While a Test is Running**